### **รายชื่อผูเขารวมประชุม**

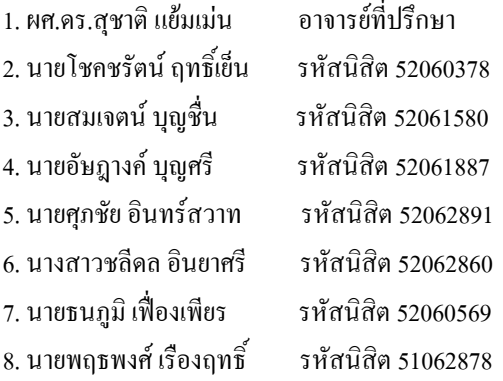

### **รายชื่อผูไมเขารวมประชุม**

1. นายบวร ตั้งดี รหัสนิสิต 51062915

### **วาระท 1 ี่ แจงเพื่อทราบ**

- 1. การแนะนําการใชหองสมุด
	- เปดอบรมการใชหองสมุดระหวางวันที่ 15-31 มิถุนายน 2552
- 2. ยายเวลาเรียน
	- วิชา Optimization Theory วันศุกร์ เวลา  $16.00 19.00$  น.
	- วิชา Digital Signal Processing and Filter Design วันจันทร์ เวลา 16.00 19.00 น.
	- วิชา Mathematics for Digital Signal Processing วันอังคารเวลา 16.00 19.00 น.

## **วาระที่ 2 เรื่องสืบเนื่อง**

(ไมมี)

## **วาระท 3 ี่ เรื่องการติดตามงานในครั้งที่แลว**

- 1. สรุปการประชุมสัมมนา เรื่องการประยุกตและการเขียนโปรแกรมการประมวลผลภาพในเครื่องตรวจจับแบบวิทัศน ในอุตสาหกรรม ในวันเสารที่ 23 พฤษภาคม 2552 เวลา 9.00 – 16.30 น. โดย ดร.สมยศ เกียรติวนิชวิไล ณ อาคาร ปฏิบัติการทางวิศวกรรมไฟฟา 2 (ECC) ชั้น 4 หอง 404 (หองปฏิบัติการคอมพิวเตอร) สถาบันเทคโนโลยีพระจอม ี่ เกล้าเจ้าคุณทหารลาดกระบัง ในหัวข้อเรื่องดังต่อไปนี้
	- ความรู้พื้นฐานด้าน Image processing และระบบการตรวจจับแบบวิทัศน์
	- การจัดแสงในระบบตรวจจับแบบวิทัศน
	- Introduction to Image Processing Research
	- การโปรแกรมทาง Image Processing
	- การโปรแกรมระบบจดจําโมเดล แยกประเภทและการประยุกตใชงาน

## **ผูบันทึกการประชุม อาจารยที่ปรึกษา**

## **วาระท 4 ี่ เรื่องการมอบหมายงานในครั้งนี้**

4.1) หมอบหมายใหคุณชลีดลอินยาศรีดําเนินการติดตอเจาหนาที่มาจัดอบรมในวันที่ 17 มิถุนายน 2552 ณ หอง SlopEE เริ่ม เวลา 13.00 น.

4.2) มอบหมายให้คุณอัษฎางค์ บุญศรี ดำเนินการจัดทำตรายาง ให้อ่านเอกสารแจ้งเวียนเพื่อทราบ นักศึกษาปริญญาโททุกคน ในหอง EE504

## **วาระที่ 5 เรื่องพจารณา ิ**

ุ คุณธนภูมิ เฟื่องเพียร, คุณพฤธพงศ์ เรืองฤทธิ์, คุณสมเจตน์ บุญชื่น และคุณอัษฎางค์ บุญศรี รายงานการประชุมตามวาระเรื่อง การติดตามงานในครั้งที่แลว ดังนี้

### **5.1 ความรูเบื้องตนและขอจํากัดของระบบกลองในระบบตรวจจับแบบวิทัศน**

### **(Application of Image Processing)**

การวัดเชิงเรขาคณิต (Geometric measurements)

- ทราบขนาดและสัดสวนกวางยาว
- นับจํานวนเซลลทั้งหมด

การวัดทางรังสี (Radiometric measurements)

- เอ็กเรยดาวเทียมและทางดาราศาสตร
- ภาพในชั้นบรรยากาศ
- วัดทางชันของความยาวทะเลและคลื่นลมพอสังเขป

การวัดเชิงปริมาตรแบบสามมิติ (Three-dimensional measurements from volumetric images)

- การใชกลองจุลทรรศนดูนิวเคลียสแบบสามมิติ
- เอ็กเรยและการสะทอนแมเหล็กภาพสามมิติ

การวัดเชิงความเร็ว (Velocity measurements from image sequences)

- รูการเคลื่อนไหวของกลามเนื้อ
- การวัดระยะทางของชิ้นสวนสองมิติ

ข้อจำกัดของกล้องใบระบบตรวจจับแบบวิทัศน์

Camera and Frame-Grabber

- Dynamic of sensor: กลองธรรมดา CCD rate ปกติทั่วไปจะอยูที่ 25-30 Hz (frame/second) และใหคา intensity contrast ท่ 500:1 ี ในแตละ frame ขณะที่งานที่ตองการความเร็วการตรวจจับสูงอาจตองการถึง 10,000:1 ถึง 100,000:1

## **5.2 ทฤษฎีเบื้องตนการประมวลผลภาพ**

- Image Processing image in  $\rightarrow$  image out

จับภาพที่เขามา

- Image Analysis image in --> measurements out

วัดขนาดภาพกว้าง\*ยาว\*สูง

## **ผูบันทึกการประชุม อาจารยที่ปรึกษา**

- Image Understanding image in --> high-level description out สามารถแยกแยะหญิงหรือชายก็ได

## ทฤษฏีและความรูพื้นฐานตอไปนี้สามารถนํามาใชใน AOI ได

- Color Space and Conversion
- Template Matching
- Edge Detection
- Feature Detection (Extraction) and Matching
- Noise Filtering
- Contrast Enhancement
- Stereo Vision
- Landmark
- อื่นๆ

### **Color Space** ที่สําคัญ อาทิเชน RGB และ HSV (HIS or HSL)

Color Space

$$
\begin{bmatrix} I \\ U \\ V \end{bmatrix} = \begin{bmatrix} 1/3 & 1/3 & 1/3 \\ 2/3 & -1/3 & -1/3 \\ -1/3 & 2/3 & -1/3 \end{bmatrix} \begin{bmatrix} R \\ G \\ B \end{bmatrix}
$$

$$
H = \arctan\left(\frac{V}{U}\right)
$$

$$
S = (U^2 + V^2)^{1/2}
$$

## **ระบบสีอื่นๆ**

บ่อยครั้งที่มีความต้องการรายละเอียดภาพแบบ Grey หรือ binary Binary Image มักใช้กับงาน Feature Extraction etc. RGB to Gray อาจจะใช

$$
G_{\text{gray}}(x, y) = \left[\frac{G_R(x, y) + G_G(x, y) + G_B(x, y)}{3}\right]
$$

Gray to Binary

$$
O(x,y) = 1
$$
 if  $I(x,y) \ge$  Threshold  
= 0 otherwise

 **ผูบันทึกการประชุม อาจารยที่ปรึกษา**

#### **Binarization with and w/o corrected inhomogeneous background**

ในหลายครั้ง ขอบจะเป็นสิ่งที่บอกข้อมลที่ต้องการได้ดีกว่าพื้นที่ อาทิเช่น ขนาด รปร่าง ความขรขระ เป็นต้น ตัวอยางหลักการใช Laplacian ในการหา edge 1 dimension

Edge Detection: 2 dimensions (Sobel)

ใช้เทคนิค convolution ทำการกรอง noise และหา gradient ทั้งทางแนวนอนและแนวตั้ง โดยใช้ gradient

$$
\begin{bmatrix} -1 & 0 & +1 \\ -2 & 0 & +2 \\ -1 & 0 & +1 \end{bmatrix} \qquad \begin{bmatrix} +1 & +2 & +1 \\ 0 & 0 & 0 \\ -1 & -2 & -1 \end{bmatrix}
$$

 $|G| = \sqrt{Gx^2 + Gy^2}$  ประมาณได้เป็น  $|G| = |Gx| + |Gy|$ 

- Feature Extraction, Segmentation
- Features สามารถนําไปใชอธิบายวัดสิ่งที่เห็นโดยอาจบอกเปน primitive ที่เขาใจงายๆ ้ตัวอย่างเช่น วงกลม วงรี พื้นที่ ความกว้าง ความยาว สี กึ่งกลาง ฯลฯ

$$
= Eccentricity value = \frac{W_{major} - W_{minor}}{W_{major} + W_{minor}}
$$

- Filtering
- Low pass filtering เพื่อจํากัด Noise
- ตัวอยาง Gaussian Filter พารามิเตอรหนึ่ง

$$
G(x, y) = \frac{1}{2\prod \delta^2}e - \frac{x^2 + y^2}{2\delta^2} \qquad \frac{1}{159} \begin{bmatrix} 2 & 4 & 5 & 4 & 2 \\ 4 & 9 & 12 & 9 & 4 \\ 5 & 12 & 15 & 12 & 5 \\ 4 & 9 & 12 & 9 & 4 \\ 2 & 4 & 5 & 4 & 2 \end{bmatrix}
$$

- Contrast Enhancement
- Dark -> Darker Light -> Lighter
- 3D detection: Stereo Vision

#### **สรุป**

- 1. สีสามารถใช้ในการแยกพื้นที่ที่สนใจรวมถึง feature ได้
- 2. Edge Detection สามารถใช้ใน AOI ได้

## **ผูบันทึกการประชุม อาจารยที่ปรึกษา**

- 3. Convolution Technique สามารถใช้ใน Edge Detection, Filtering, Thinning ได้
- 4. Noise Filtering สามารถลด noise ในระบบได
- 5. Stereo Vision สามารถนำไปหาระยะห่างได้
- 6. Contrast Enhancement นําไปปรับความคมชัดได
- 7. การเลือก Color Space มีผลตอการตรวจจับ

### **เทคนิคการจดจํารูปแบบ (Pattern Recognition)**

- เปนการศึกษาวา ทําอยางไรให machine สามารถจดจํา รูจัก pattern ที่สนใจและนําไปตัดสินใจ ไดอยางมีเหตุผล

- ขั้นตอนโดยงาย
- 1. กำหนดสิ่งที่ทำให้ Pattern แต่ละชุดแตกต่างกัน เช่น ความยาว ความสูง รูปร่าง เป็นต้น เก็บไว้ใน database
- 2. ในขั้นตอนการจดจำจะต้อง
	- 2.1 ตรวจจับ image
	- 2.2 แยกวัตถุที่สนใจ (Color, Shape etc.)
	- 2.3 ทําการวัด feature ที่ใชจําแนกวัตถุ (Feature Extraction)
	- 2.4 เปรียบเทียบ จับคูและตัดสินใจ
- 3. มีเทคนิคจำนวนมากที่สามารถใช้ใน pattern recognition อาทิเช่น
	- 3.1 Decision Tree
	- 3.2 Bayes Decision Rule
	- 3.3 Gaussian Density Estimation
	- 3.4 Hopfield Network, Neural Network, Hough Transform, etc.
	- 3.5 Convolution Technique ยังสามารถนำไปใช้หารอยเชื่อมต่อ, รอยขาด, การทำให้วัตถุเหลือแต่ โครง (skeleton) หรือ Thinning

#### **เทคนิคการจัดแสง**

1.Why light is needs for image processing?

-เนื่องจากแสงมีผลต่อการถ่ายภาพ ถ้าจัดแสงเหมาะสมก็จะทำให้ภาพที่ถ่ายออกมาตรงกับความต้องการของผู้ใช้งานและ สามารถนําภาพมาใชไดอยางสะดวก

2.Story of color

-ระบบของสีมีอยู2ระบบไดแกระบบRGB (สีแดง สีเขียวและสีน้ําเงิน) และระบบCMY (สีเหลือง สมีวงและสีฟา)

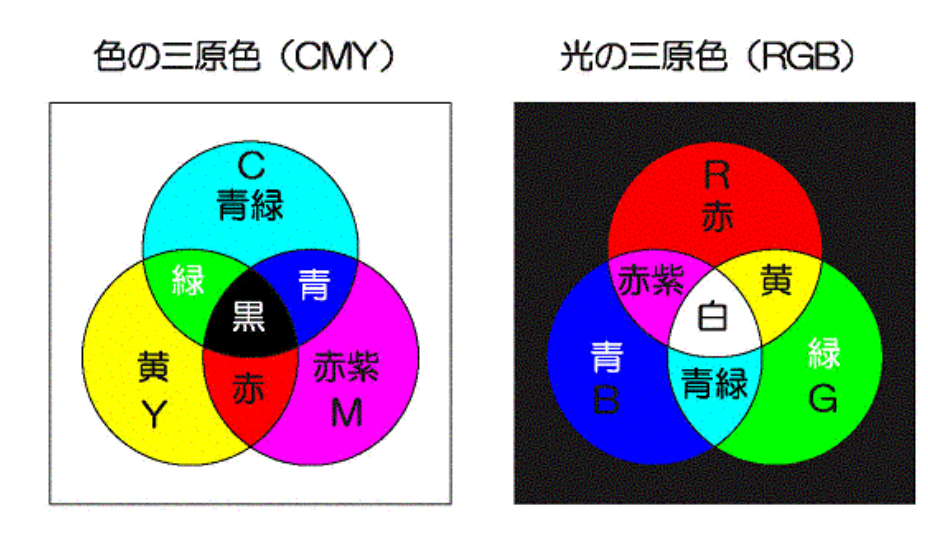

3.Direct and scattering light

-Direct คือการนำกล้องไปจับภาพบริเวณที่แสงสะท้อนจากวัตถุออกมา ใช้กับวัตถุที่มีผิวสะท้อนแสงน้อยเช่นกระดาษ

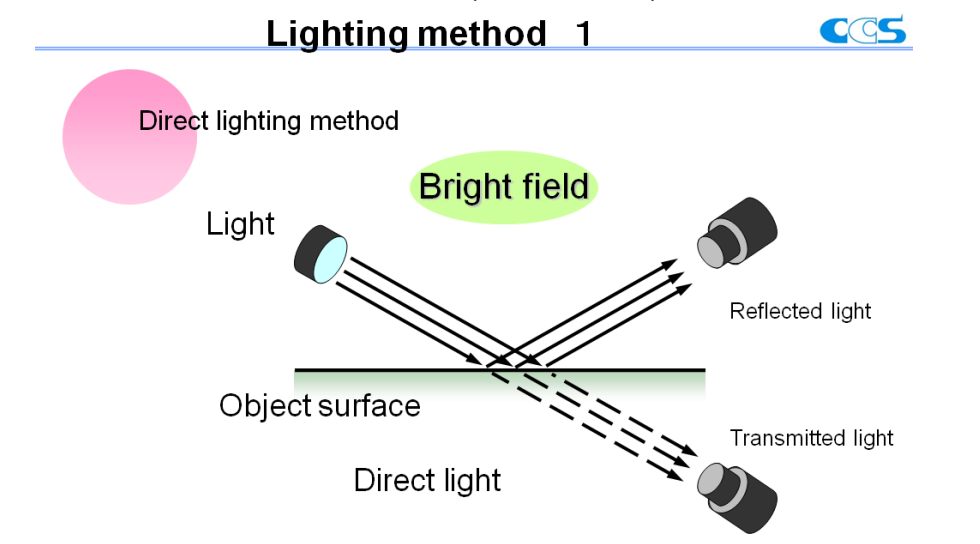

-Scatterring (Indirect)คือการนำกล้องไปจับภาพบริเวณที่แสงมีการกระจายออกมา ใช้กับวัตถุที่มีผิวสะท้อนแสงมากเช่น โลหะ

 **ผูบันทึกการประชุม อาจารยที่ปรึกษา**

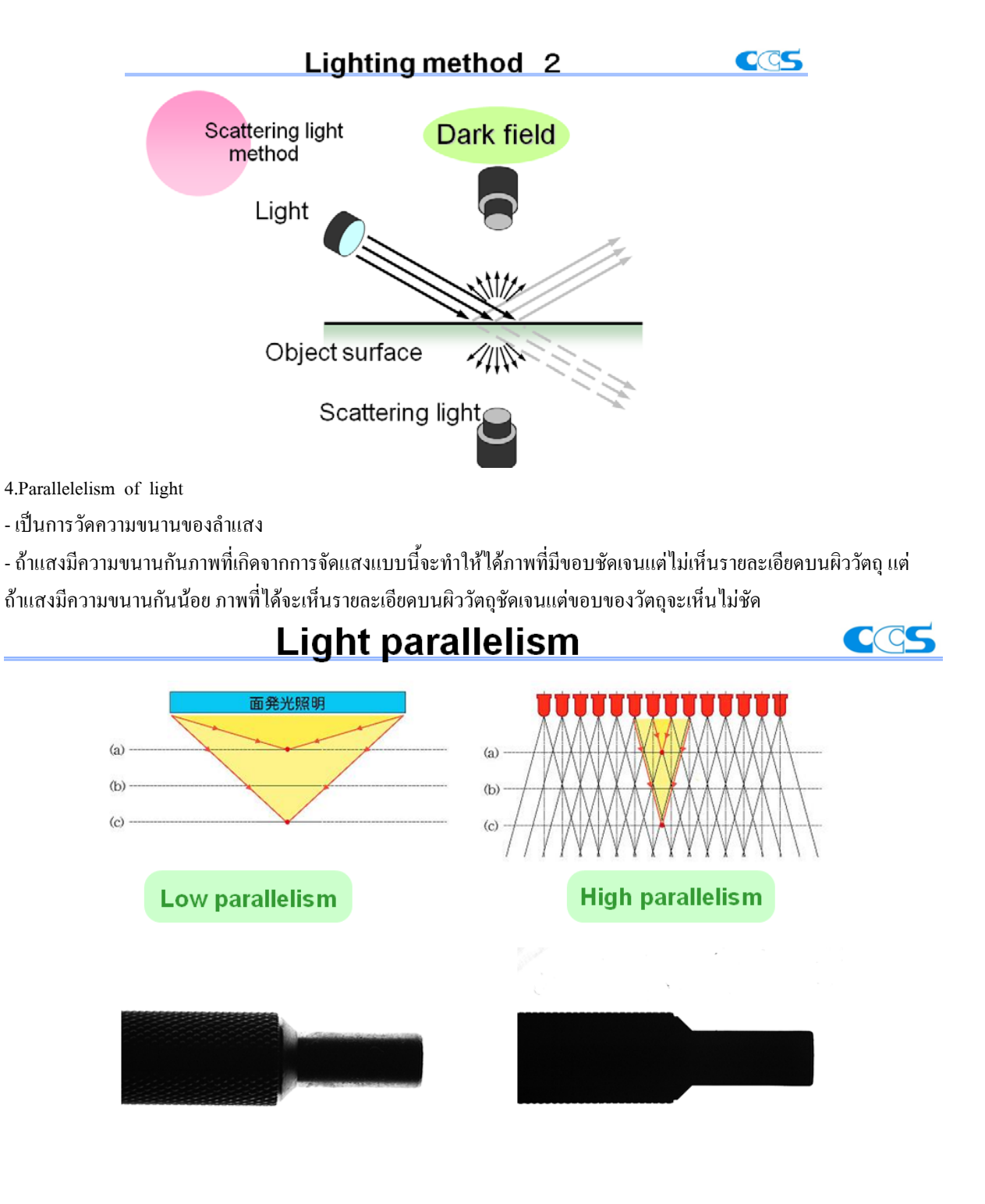

## **ผูบันทึกการประชุม อาจารยที่ปรึกษา**

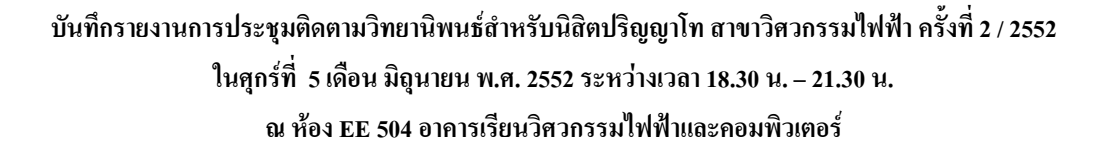

### **การใชโปรแกรม Microsoft Visual Studio 2005**

C Start Dans - Microsoft Virual Studio  $1612$ JOHAES !! 19 20 20 20 21 22 23 **Visual Studio 2005** Web 58  $A + B$ **DICTION RIVERS** 

ี ทำการ ลงโปรแกรม Microsoft Visual Studio 2005 จนเสร็จสมบูรณ์ และเปิดโปรแกรมดังกล่าวใด้ดังรูปที่ 1

รูปที่ 1 หนาแรกของโปรแกรม Microsoft Visual Studio 2005

ี ก่อนทำการเขียนโปรแกรม ให้ทำการหา Open CV ที่เกี่ยวข้องกับการเขียนโปรแกรมรูปภาพ เมื่อหามาได้แล้วให้ทำ การลงโปรแกรม Open CV ดังกลาวหลังจากลงโปรแกรม Microsoft Visual Studio 2005 และเลือก Open CV ที่เกี่ยวของโดย ไปที่เมนู Tool แลวเลือกคําสั่ง Option ดังรูปที่ 2

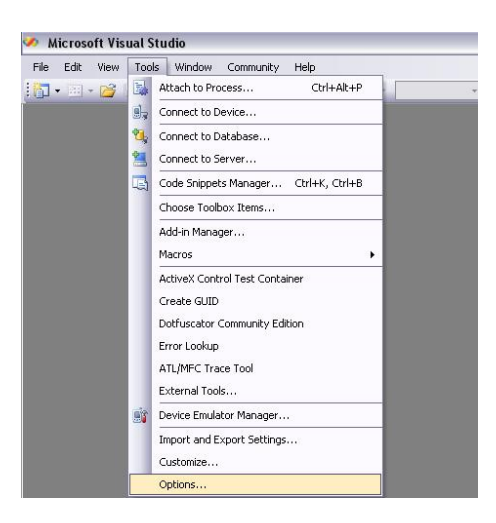

รูปที่ 2 เลือก Open CV ที่เกี่ยวกับคําสั่งการเขียนโปรแกรมภาพ

 **ผูบันทึกการประชุม อาจารยที่ปรึกษา**

เมื่อปรากฏหนาตาง Option แลวใหทําการเลือก Open CV ที่เกี่ยวของกับคําสั่งของโปรแกรมภาพโดยเลือกที่แตก ไฟล Projects and Solution และเลือกคําสั่งยอย VC++ Directories ทําการ Open CV 3 ครั้ง โดยที่ครั้งแรกเลือก Directories ของ library files โดยเลือก "C:\Program Files\OpenCV\lib"

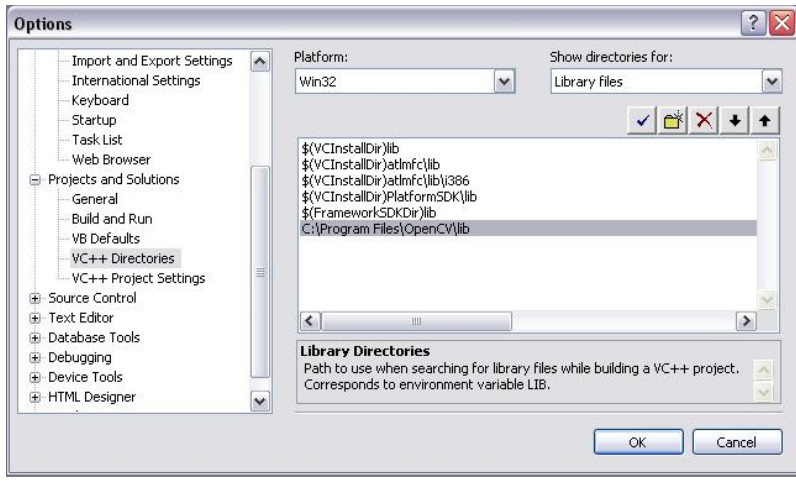

รูปที่ 3 เลือก Open CV ของ Directories library files

ครั้งที่ 2 เลือก Directories ของ include files โดยเลือก

"C:\Program Files\OpenCV\cv\include"

"C:\Program Files\OpenCV\cxcore\include"

"C:\Program Files\OpenCV\otherlibs\highgui"

"C:\Program Files\OpenCV\cvaux\include"

"C:\Program Files\OpenCV\otherlibs\\_graphics\include"

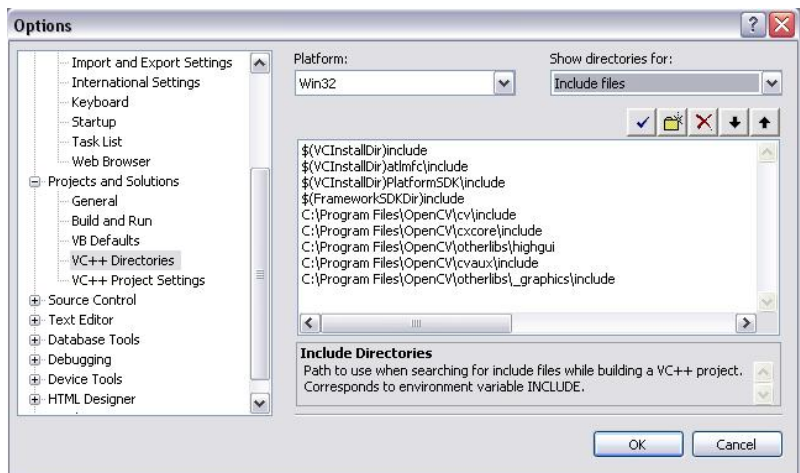

รูปที่ 4 เลือก Open CV ของ Directories include files

ครั้งที่ 3 เลือก Directories ของ Source files โดยเลือก

"C:\Program Files\OpenCV\cv\src"

"C:\Program Files\OpenCV\cxcore\src"

"C:\Program Files\OpenCV\cvaux\src"

"C:\Program Files\OpenCV\otherlibs\highgui"

"C:\Program Files\OpenCV\otherlibs\\_graphics\src"

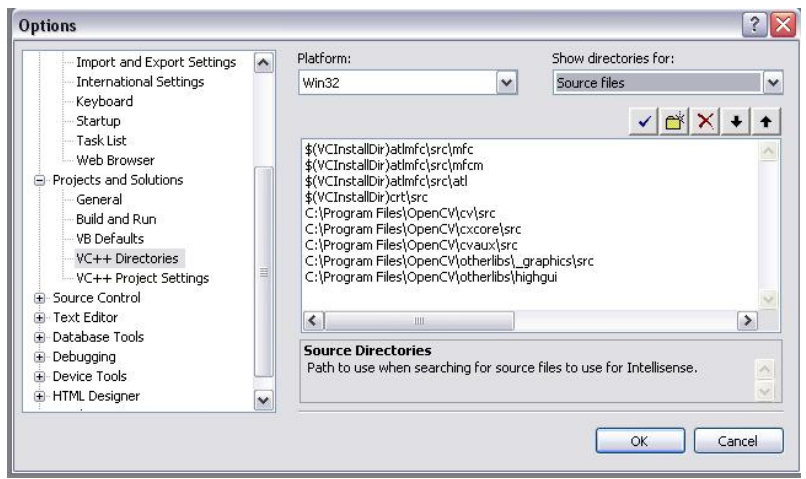

รูปที่ 5 เลือก Open CV ของ Directories Source files

หลังจากที่ทำการเลือก Open CV ที่เกี่ยวข้องครบแล้ว ต่อมาจะเริ่มเข้าสู่การเขียนโปรแกรมซึ่งมีขั้นตอนดังต่อไปนี้ ไปที่เมนู file ตอดวย New เลือกคําสั่งยอย Project ดังรูปที่ 6

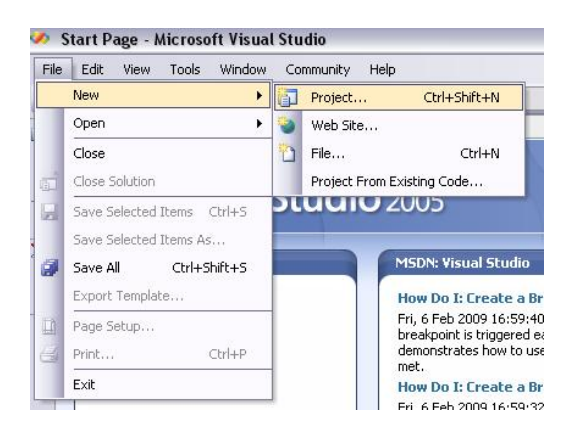

รูปที่ 6 ขั้นตอนแรกของการเขียนโปรแกรม

เมื่อทำตามตัวอย่างในรูปที่ 6 แล้ว จะปรากฏหน้าต่าง New Project ขึ้นมาดังรูปที่ 7 แตกไฟล์ Visual C++ ใน หนาตางทางซายเลือกคําสั่งยอย Win32 หนาตางทางขวาเลือก Win32 Console Application ใสชื่อที่ชอง Name : และคลิ้กที่ปุม OK

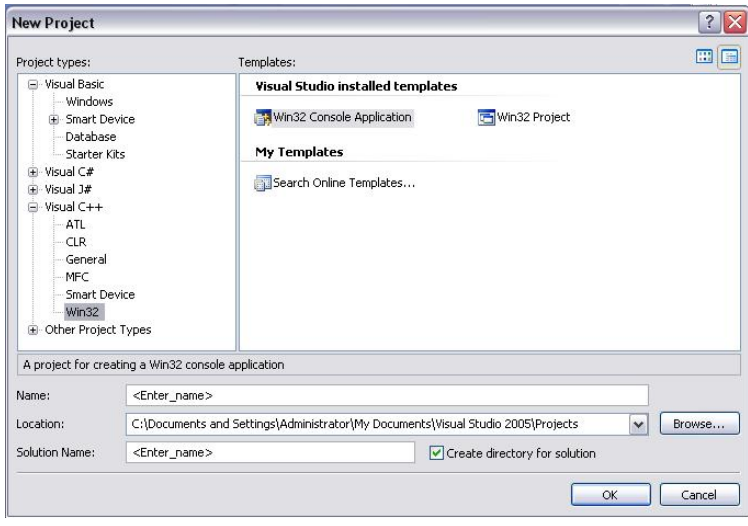

รูปที่ 7 ตัวอยางการสรางงานใหม

จะปรากฏหนาตางถัดมาเลือกเมนู Application Settings และ ติ๊กชองวางที่คําสั่ง Empty project ดังรูปที่ 8 และคลิ๊ก ปุม Finish

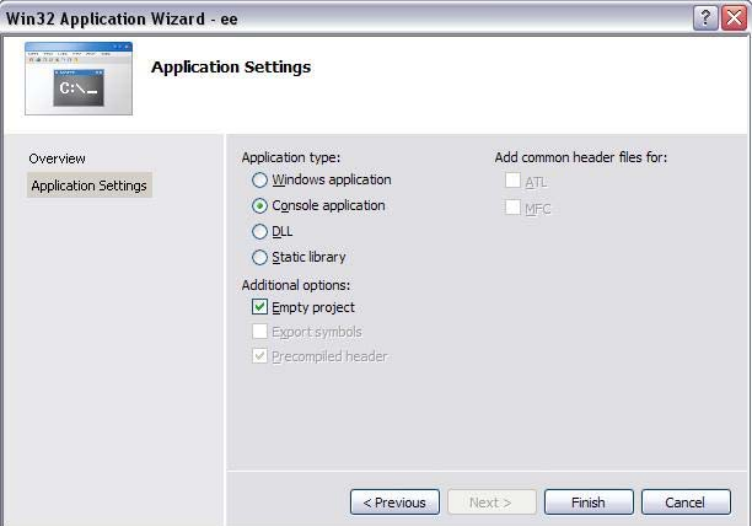

รูปที่ 8 ตัวอยางการสรางงานใหม

ตอมาทําการตั้งเงื่อนไขของ Open CV ที่เกี่ยวกับโปรแกรมภาพ เริ่มจากเมนู Project ตามดวย " Name " Properties

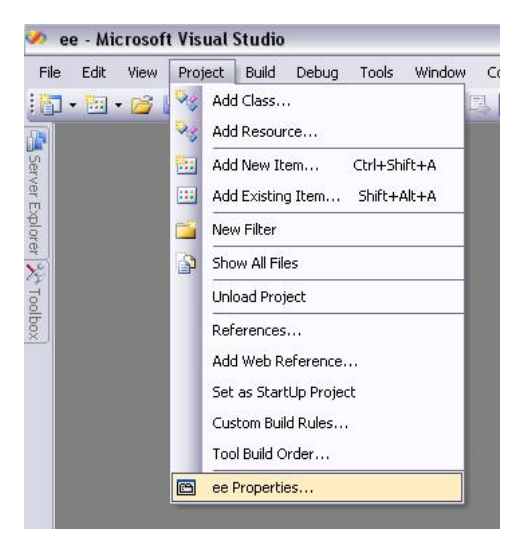

รูปที่ 9 ตั้งเงื่อนไข Open CV ที่เกี่ยวกับคําสั่งการเขียนโปรแกรมภาพ

เมื่อปรากฏหน้าต่าง " Name " Properties แล้ว ทำการแตกเมนู Configuration Properties ทางหน้าต่างด้านซ้าย แตก เมนู linker เลือกเมนูยอย Input และใส Open CV ที่ชอง Additional Dependencies ตามโปรแกรมที่ใชงาน และคลิ๊กปุม OK

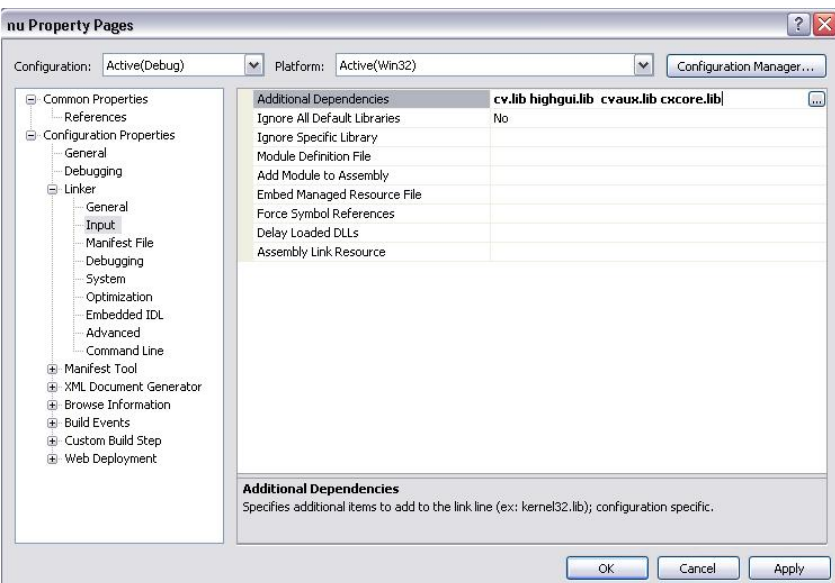

รูปที่ 10 เลือก Open CV ที่เกี่ยวกับคําสั่งการเขียนโปรแกรมภาพ

## **ผูบันทึกการประชุม อาจารยที่ปรึกษา**

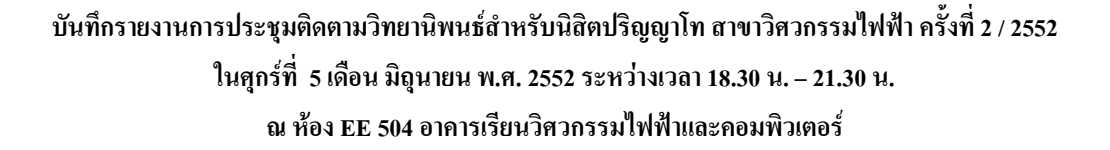

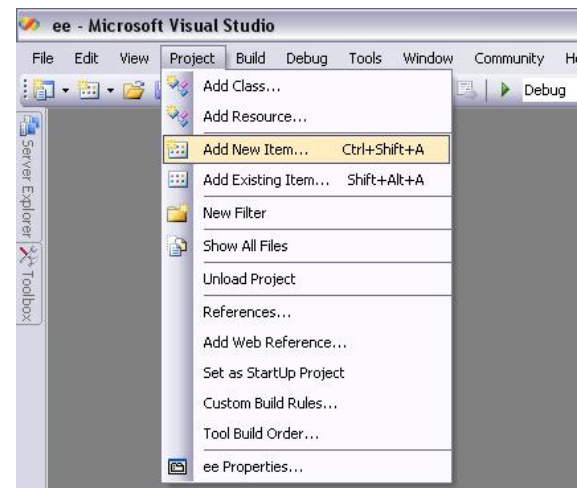

์ ตั้งชื่อไฟล์ที่จะเขียนโปรแกรมโดย เริ่มจากเมนู Project ตามด้วย Add New Item

รูปที่ 11 เพิ่มชื่อไฟลสรางใหมในการเขียนโปรแกรม

เลือกเมนู Code จากหน้าต่างย่อยทางด้านซ้าย และ เลือกคำสั่ง C++ File(.cpp) ในหน้าต่างย่อยทางด้านขวา จากนั้น ตั้งชื่อไฟลคลิ๊กปุม Add และเริ่มทําการเขียนโปรแกรมตอไป

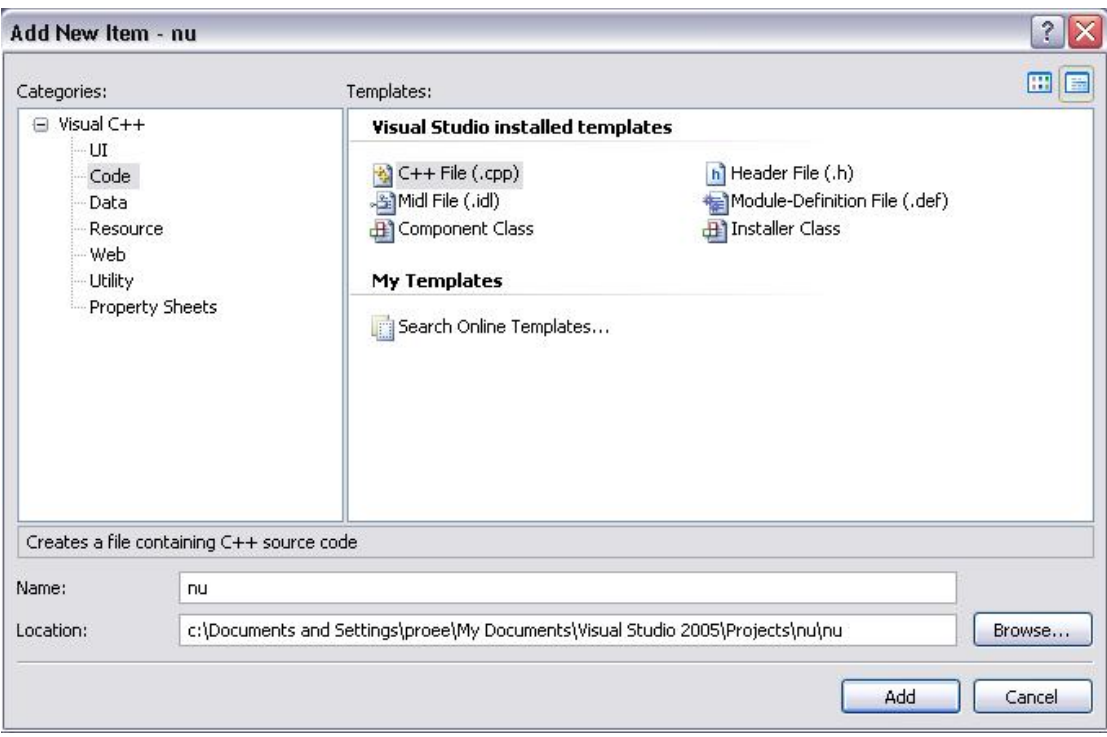

รูปที่ 12 จบขั้นตอนการสรางงานใหม

 **ผูบันทึกการประชุม อาจารยที่ปรึกษา**

#### **Lab 1 load image**

#### #include<cv.h>

#include<highgui.h>

#### void main()

{

 IplImage\*img; img=cvLoadImage("C:/Test Image/bicycle1.jpg",1); cvNamedWindow("Image",1); cvShowImage("Image",img);

cvReleaseImage(&img);

```
 cvWaitKey(0);
```
## }

**ผลรัน**

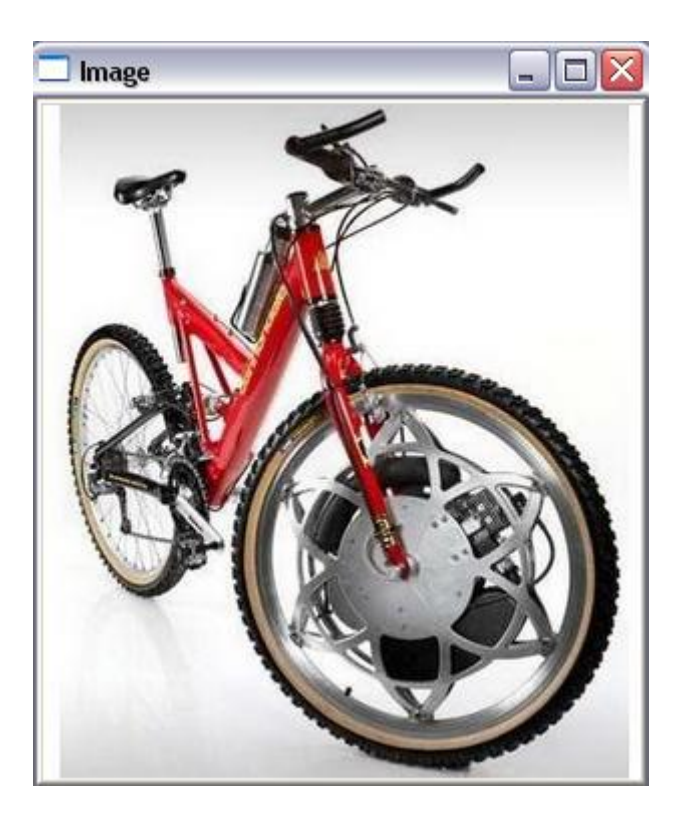

 **ผูบันทึกการประชุม อาจารยที่ปรึกษา**

#### **Lab 2 resize image**

#include<cv.h>

#include<highgui.h>

void main()

{

IplImage\* orgImg;

IplImage\* resizeImg;

orgImg=cvLoadImage("C:/Test Image/building.jpg",1);

CvSize imgSize=cvSize(orgImg->width/2,orgImg->height/2);

resizeImg=cvCreateImage(imgSize,IPL\_DEPTH\_8U,3);

cvResize(orgImg,resizeImg,1);

cvNamedWindow("Original Image",1);

cvShowImage("Original Image",orgImg);

cvNamedWindow("Resize Image",1);

cvShowImage("Resize Image",resizeImg);

cvReleaseImage(&orgImg);

cvReleaseImage(&resizeImg);

cvWaitKey(0);

}

**ผลรัน**

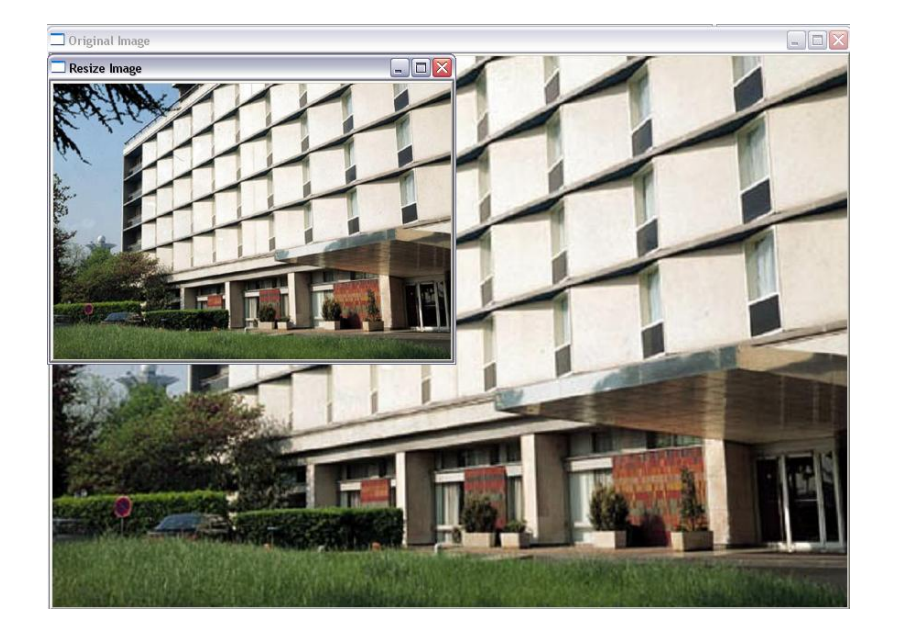

# **ผูบันทึกการประชุม อาจารยที่ปรึกษา**

#### **Lab 7 COLOR CONVERSION**

//Image Processing Workshop //Lab07:Test Color conversion #include <iostream> using namespace std;

#include <cv.h>

#include <highgui.h>

void main()

{

//-----------Original------------//

IplImage\* orgImg = cvLoadImage("C:/Test Image/colorSquare.bmp",1);

IplImage\* cvtImg = cvCloneImage(orgImg);

cvCvtColor(orgImg,cvtImg,CV\_BGR2HSV);

 cvNamedWindow( "Original Image",1 ); cvShowImage( "Original Image", orgImg );

int row,column;

int position;

byte Blue  $= 0$ ; byte Green  $= 0$ ; byte  $Red = 0;$ 

byte Hue  $= 0$ ; byte Saturation  $= 0$ ; byte Value  $= 0$ ;

//-----------White------------//

row=100;column=100;

position =  $(row * orgImg->widthStep) + (column * 3);$ 

 Blue = orgImg->imageData[position]; Green = orgImg->imageData[position + 1];  $Red = \text{orgImg} \rightarrow \text{imageData}[\text{position} + 2];$ 

 Hue = cvtImg->imageData[position]; Saturation =  $cvtImg$ ->imageData[position + 1]; Value =  $cvtImg$ ->imageData[position + 2];

cout << "White square:"<<<rndl; cout << "Red component is " << int(Red); cout<<"\t Hue component is "<<int(Hue)<<endl;

cout<<"Green component is "<<int(Green); cout<<"\t Saturation component is "<<int(Saturation)<<endl;

 $\text{cout} \leq \text{"Blue component is "} \leq \text{int}(\text{Blue})$ ;cout <<"\t Value component is "<<int(Value)<<endl<</a><</></> cvWaitKey(0);

#### //-----------Red------------//

 row=100;column=300; position =  $(row * orgImg->widthStep) + (column * 3);$ 

 Blue = orgImg->imageData[position]; Green = orgImg->imageData[position + 1];  $Red = \text{orgImg} \rightarrow \text{imageData}[\text{position} + 2];$ 

 $Hue = \text{cvtImg} \rightarrow \text{imageData}[\text{position}];$ Saturation =  $cvtImg$ -imageData[position + 1]; Value =  $cvtImg$ ->imageData[position + 2];

cout<<"White square:"<<endl;

cout << "Red component is " << int(Red);

## **ผูบันทึกการประชุม อาจารยที่ปรึกษา**

cout<<"\t Hue component is "<<int(Hue)<<endl;

cout<<"Green component is "<<int(Green); cout<<"\t Saturation component is "<<int(Saturation)<<endl;

cout << "Blue component is "<<int(Blue);cout <<"\t Value component is "<<int(Value)<<endl<</a></>cdl; cvWaitKey(0);

//-----------Green------------//

row=300;column=300;

position =  $(row * orgImg->widthStep) + (column * 3);$ 

 Blue = orgImg->imageData[position]; Green = orgImg->imageData[position + 1];  $Red = \text{orgImg} \rightarrow \text{imageData}[\text{position} + 2];$ 

 $Hue = \text{cvtImg} \rightarrow \text{imageData}[\text{position}];$ Saturation =  $cvtImg$ -imageData[position + 1]; Value =  $cvtImg$ ->imageData[position + 2];

cout<<"White square:"<<endl; cout<<"Red component is "<<int(Red); cout<<"\t Hue component is "<<int(Hue)<<endl;

cout << "Green component is " << int(Green); cout<<"\t Saturation component is "<<int(Saturation)<<endl;

cout << "Blue component is " << int(Blue);cout  $<<$ "\t Value component is " $<<$ int(Value) $<<$ endl $<<$ endl; cvWaitKey(0);

//-----------Blue------------//

row=300;column=100;

position =  $(row * orgImg->widthStep) + (column * 3);$ 

### **ผูบันทึกการประชุม อาจารยที่ปรึกษา**

 Blue = orgImg->imageData[position]; Green = orgImg->imageData[position + 1];  $Red = \text{orgImg} \rightarrow \text{imageData}[\text{position} + 2];$ 

 Hue = cvtImg->imageData[position]; Saturation = cvtImg->imageData[position + 1]; Value =  $cvtImg$ ->imageData[position + 2];

cout<<"White square:"<<endl; cout << "Red component is " << int(Red); cout<<"\t Hue component is "<<int(Hue)<<endl;

cout << "Green component is "<<int(Green); cout<<"\t Saturation component is "<<int(Saturation)<<endl;

cout << "Blue component is " << int(Blue);cout <<"\t Value component is "<<int(Value)<<endl<</><</></></> cvWaitKey(0);

```
//---------------Relese Image --------------// 
cvReleaseImage(&orgImg); 
cvReleaseImage(&cvtImg);
```
cvWaitKey(0);

**ผลรัน**

}

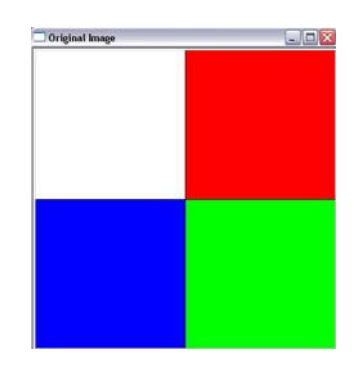

 **ผูบันทึกการประชุม อาจารยที่ปรึกษา**

#### **Lab 9 SOBEL EDGE DETECTION**

//Image Processing Workshop

//Lab09:Test Sobel Edge Detection

#include <cv.h> #include <highgui.h>

#### void main()

{

//-----------Original------------//

 IplImage\* orgImg = cvLoadImage("C:/Test Image/Bikesgray.jpg",0); cvNamedWindow( "Original Image",1 ); cvShowImage( "Original Image", orgImg ); cvWaitKey(0);

//-----------------------------------------------------------// //-------------Sobel-------------//

 IplImage\* sobelImg = cvCloneImage(orgImg); cvSobel( orgImg,sobelImg,1,1,3); cvNamedWindow( "Sobel Operator",1 ); cvShowImage( "Sobel Operator", sobelImg ); cvWaitKey(0);

//-----------Sobel X ------------//

 IplImage\* sobelXImg = cvCloneImage(orgImg); cvSobel( orgImg,sobelXImg,1,0,3); cvNamedWindow( "Sobel X Operator",1 ); cvShowImage( "Sobel X Operator", sobelXImg ); cvWaitKey(0);

//-----------Sobel Y ------------//

 IplImage\* sobelYImg = cvCloneImage(orgImg); cvSobel( orgImg,sobelYImg,0,1,3); cvNamedWindow( "Sobel Y Operator",1 );

### **ผูบันทึกการประชุม อาจารยที่ปรึกษา**

 cvShowImage( "Sobel Y Operator", sobelYImg ); cvWaitKey(0);

//---------------Relese Image --------------//

cvReleaseImage(&orgImg);

cvReleaseImage(&sobelImg);

cvReleaseImage(&sobelXImg);

cvReleaseImage(&sobelYImg);

cvWaitKey(0);

}

**ผลรัน**

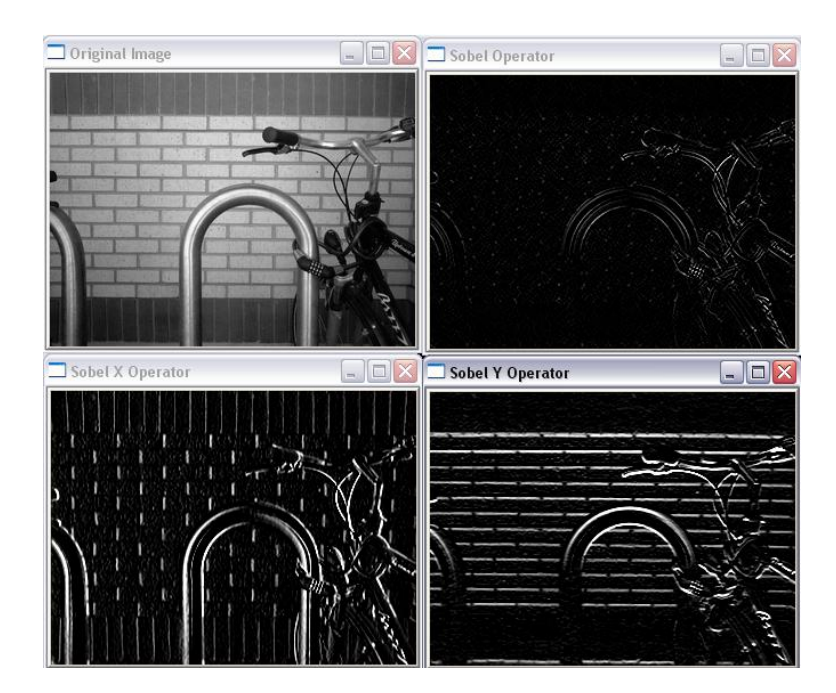

**วาระที่ 6 เรื่องอื่นๆ**  - **ไมมี**

**ปดประชุมเวลา 21.30 น.** 

# **ผูบันทึกการประชุม อาจารยที่ปรึกษา**